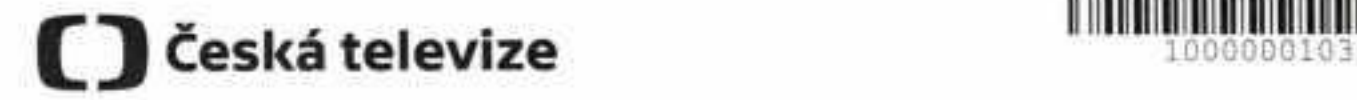

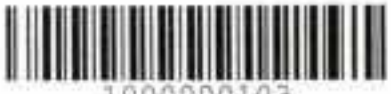

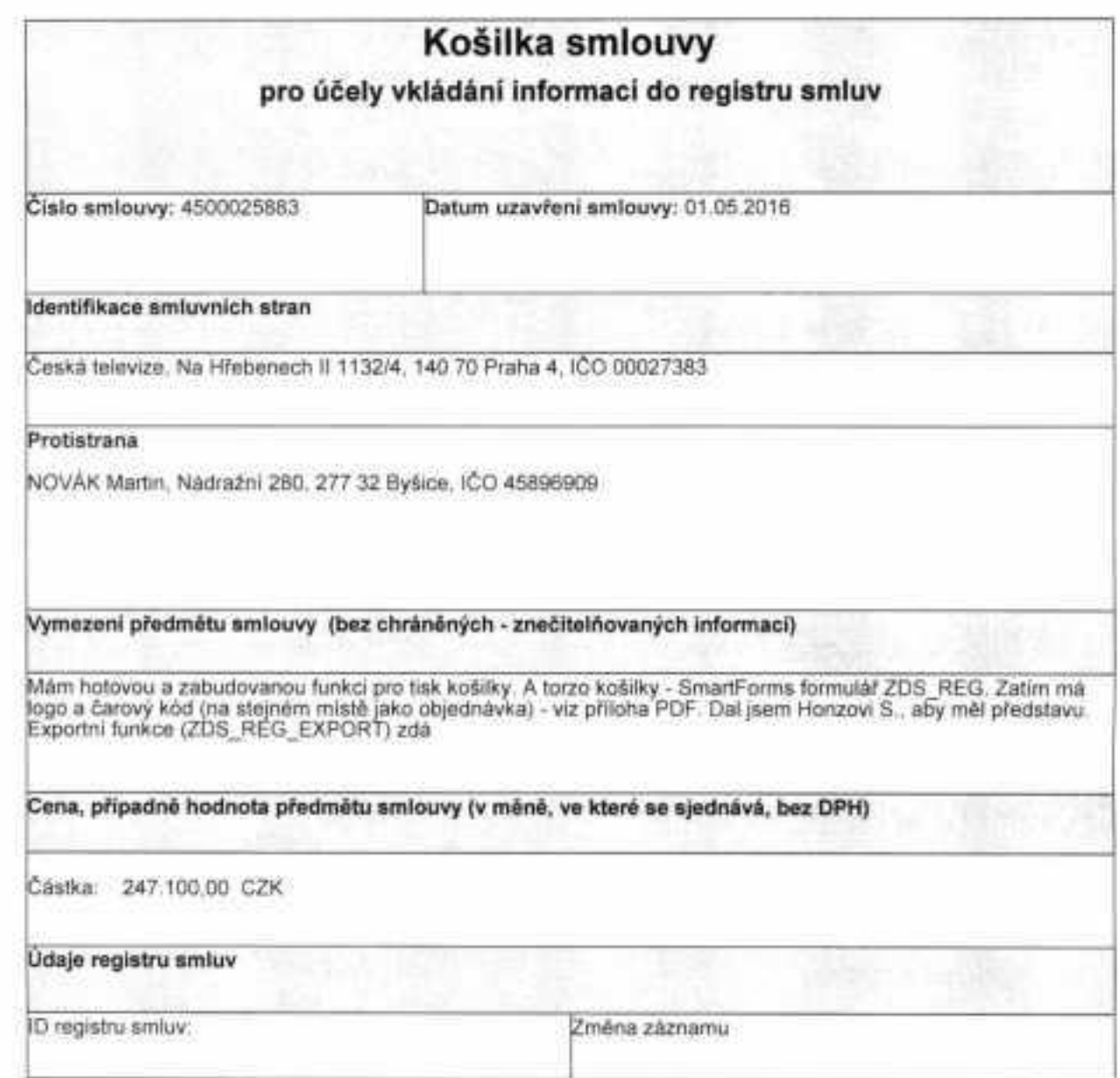

Potvrzuji, že údaje uvedené v této košilce odpovídají skutečnosti.

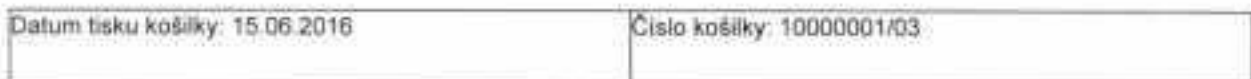

Podpis:.

Daniel Mára

Galerie na kartě Vloženi obsahuji položky, které jsou navrženy tak, aby byly sladěny s celkovým vzhledem dokumentu. Pomocí těchto galerií lze vkládat tabulky, záhlaví, zápatí, seznamy, titulní stránky a dalši stavební bloky dokumentů. Vytvářené obrázky, grafy a diagramy jsou také sladěny s aktuálním vzhledem dokumentu. Formátování vybraného textu v dokumentu lze snadno změnit volbou vzhledu vybraného textu v galerii rychlých stylů na kartě Domů. Text je možné formátovat také přímo pomocí dalších ovládacích prvků na kartě Domů.

 $\mathbf{L}^{\bullet\bullet}$  and  $\mathbf{L}^{\bullet\bullet}$  and  $\mathbf{L}^{\bullet\bullet}$  and  $\mathbf{L}^{\bullet\bullet}$  and  $\mathbf{L}^{\bullet\bullet}$  and  $\mathbf{L}^{\bullet\bullet}$  and  $\mathbf{L}^{\bullet\bullet}$  and  $\mathbf{L}^{\bullet\bullet}$  and  $\mathbf{L}^{\bullet\bullet}$  and  $\mathbf{L}^{\bullet\bullet}$  and  $\mathbf{L}^{\bullet\bullet}$  and  $\mathbf{L}^{\bullet\bullet$ formát přímo. Chcete-li změnit celkový vzhled dokumentu, použijte nové prvky ve skupině Motivy na kartě Rozložení stránky. Chcete-li změnit vzhledy dostupné v galerii rychlých stylů, použijte příkaz Změnit aktuální sadu rychlých stylů. Galerie motivů i galerie rychlých stylů obsahují příkazy umožňující kdykoli obnovit vzhled dokumentu podle originálu obsaženého v aktuální šabloně. Galerie na kartě Vložení obsahují položky, které jsou navrženy tak, aby byly sladěny s celkovým vzhledem dokumentu.

Pomocí těchto galerií lze vkládat tabulky, záhlaví, zápatí, seznamy, titulní stránky a další stavební bloky dokumentů. Vytvářené obrázky, grafy a diagramy jsou také sladěny s aktuálním vzhledem dokumentu. Formátování vybraného textu v dokumentu lze snadno změnit volbou vzhledu vybraného textu v galerii rychlých stylů na kartě Domů. Text je možné formátovat také přímo pomocí dalších ovládacích prvků na kartě Domů. Většina ovládacích prvků nabízí možnosti použít vzhled aktuálního motivu nebo nastavit formát přímo. Chcete-li změnit celkový vzhled dokumentu, použijte nové prvky ve skupině Motivy na kartě Rozložení stránky. Chcete-li změnit vzhledy dostupné v galerii rychlých stylů, použijte příkaz Změnit aktuální sadu rychlých stylů. Galerie motivů i galerie rychlých stylů obsahují příkazy umožňující kdykoli obnovit vzhled dokumentu podle originálu obsaženého v aktuální šabloně. Galerie na kartě Vložení obsahují položky, které jsou navrženy tak, aby byly sladěny s celkovým vzhledem dokumentu. Pomocí těchto galerií lze vkládat tabulky, záhlaví, zápatí, seznamy, titulní stránky a další stavební bloky dokumentů.

Vytvářené obrázky, grafy a diagramy jsou také sladěny s aktuálním vzhledem dokumentu. Formátování vybraného textu v dokumentu lze snadno změnit volbou vzhledu vybraného textu v galerii rychlých stylů na kartě Domů. Text je možné formátovat také přímo pomocí dalších ovládacích prvků na kartě Domů. Většina ovládacích prvků nabízí možnosti použít vzhled aktuálního motivu nebo nastavit formát přímo. Chcete-li změnit celkový vzhled dokumentu, použijte nové prvky ve skupině Motivy na kartě Rozložení stránky.